# Instrukcja wypełniania wniosku w IRK

*Szkoła Doktorska Nauk Społecznych Uniwersytetu Warszawskiego.*

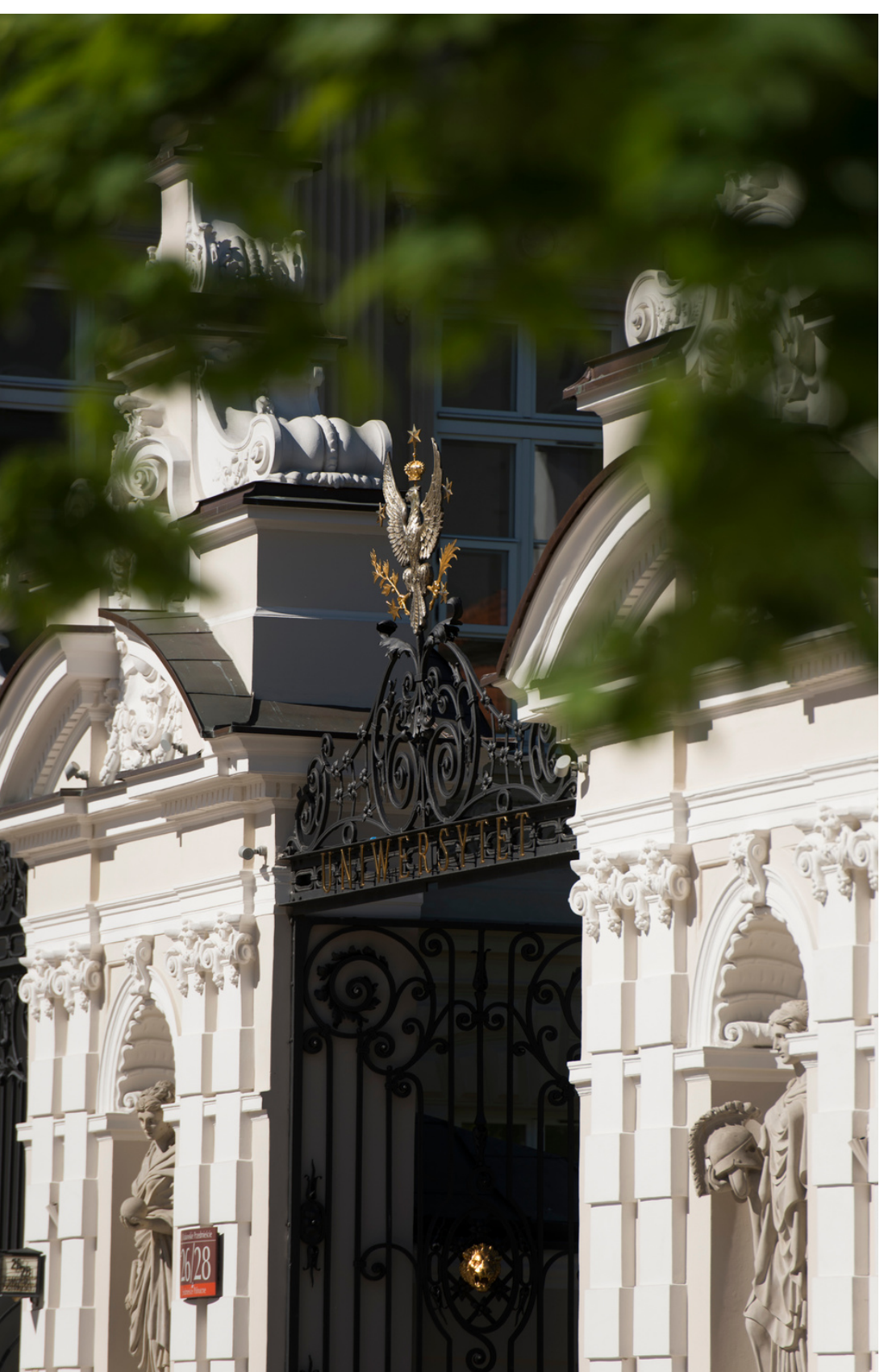

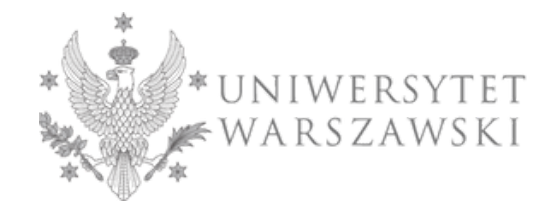

Szkoła Doktorska Nauk Społecznych

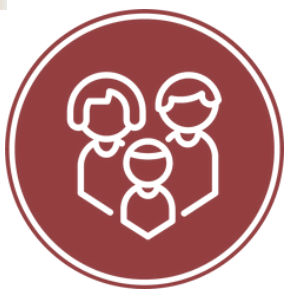

# **Drogie Kandydatki, Drodzy Kandydaci!**

Szkoła Doktorska Nauk Społecznych

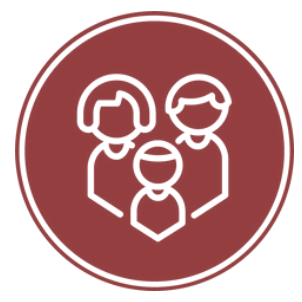

- W celu prawidłowego wypełnienia wniosku o przyjęcie do Szkoły Doktorskiej Nauk Społecznych przedstawiamy instrukcję, którą mogą się Państwo posłużyć przy wprowadzaniu własnych danych w trakcie rejestracji.
	- Wniosek o przyjęcie do Szkoły składa się w systemie Internetowej Rekrutacji Kandydatów (IRK). https://irk.uw.edu.pl/pl/

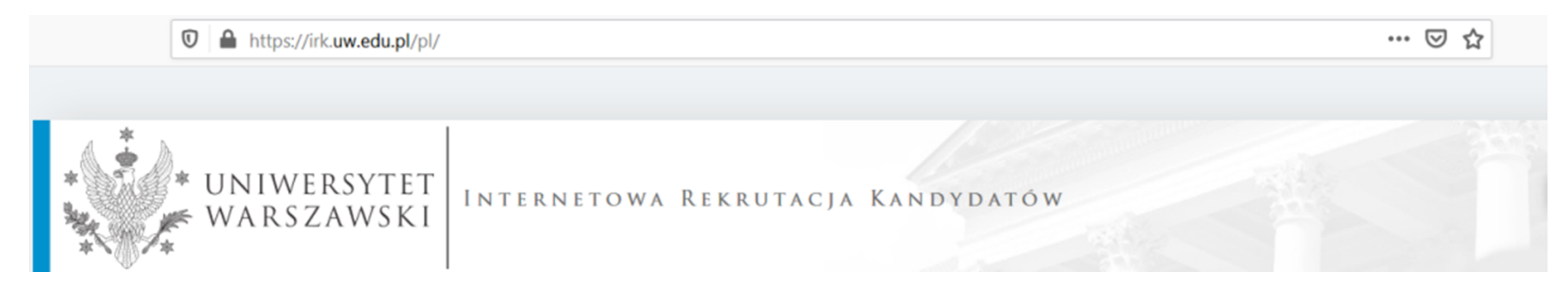

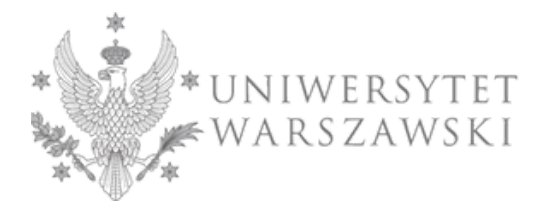

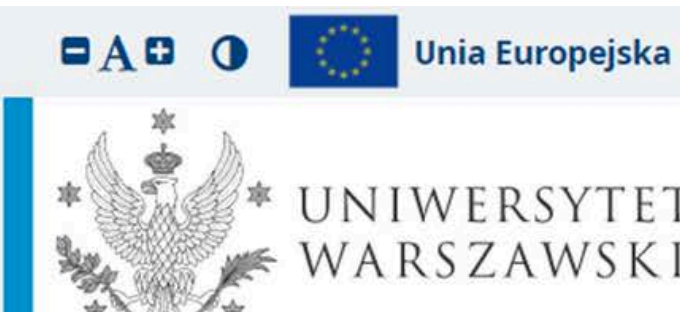

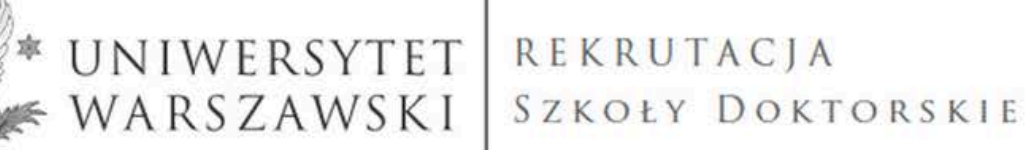

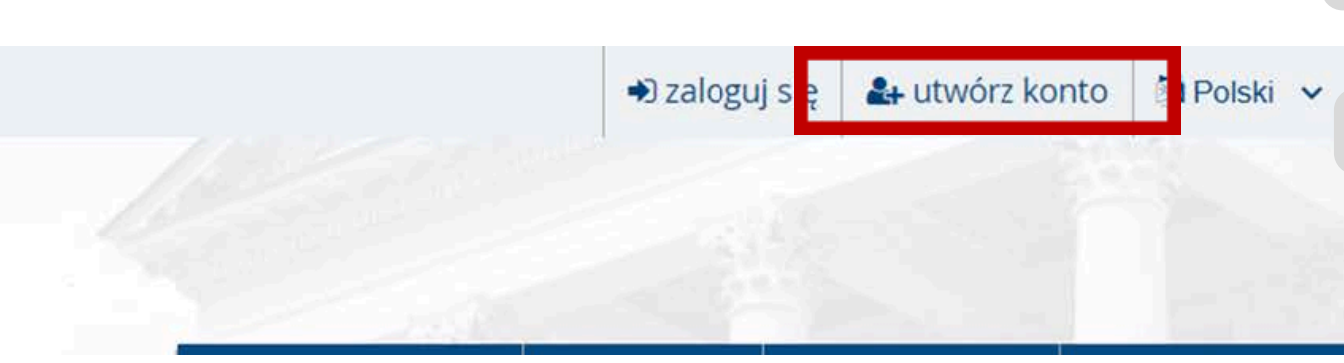

NENTHU MTENNING EMITHE MMITJ NIT VUVM VITT

- o usunięcia danych osobowych (z zastrzeżeniem art. 17 ust. 3 RODO);
- o wniesienia skargi do Prezesa Urzędu Ochrony Danych, jeżeli uznają Państwo, że przetwarzanie danych osobowych narusza przepisy prawa w zakresie ochrony danych osobowych.

#### Obowiązek podania danych i konsekwencja niepodania danych

Podanie danych jest niezbędne dla wzięcia udziału w procesie rekrutacji na studia. Podanie innych danych, które nie są niezbędne dla wzięcia udziału w procesie rekrutacji na studia jest dobrowolne.

<sup>1</sup> Rozporządzenie Parlamentu Europejskiego i Rady (UE) 2016/679 z dnia 27 kwietnia 2016 r. w sprawie ochrony osób fizycznych w związku z przetwarzaniem danych osobowych i w sprawie swobodnego przepływu takich danych oraz uchylenia dyrektywy 95/46/WE (ogólne rozporządzenie o ochronie danych) <sup>2</sup> https://www.google.com/about/datacenters/inside/locations/index.html

√ Zapoznałam(-em) się i przyjmuję do wiadomości powyższą informację

⊘ Rezygnuj

Szkoła Doktorska Nauk Społecznych

W celu utworzenia konta należy kliknąć znajdujący się w prawym górnym rogu przycisk "utwórz konto"

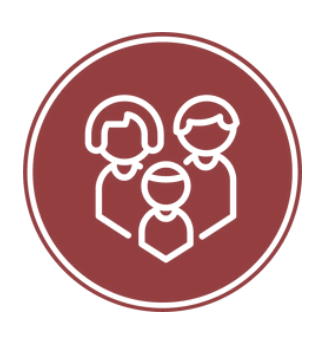

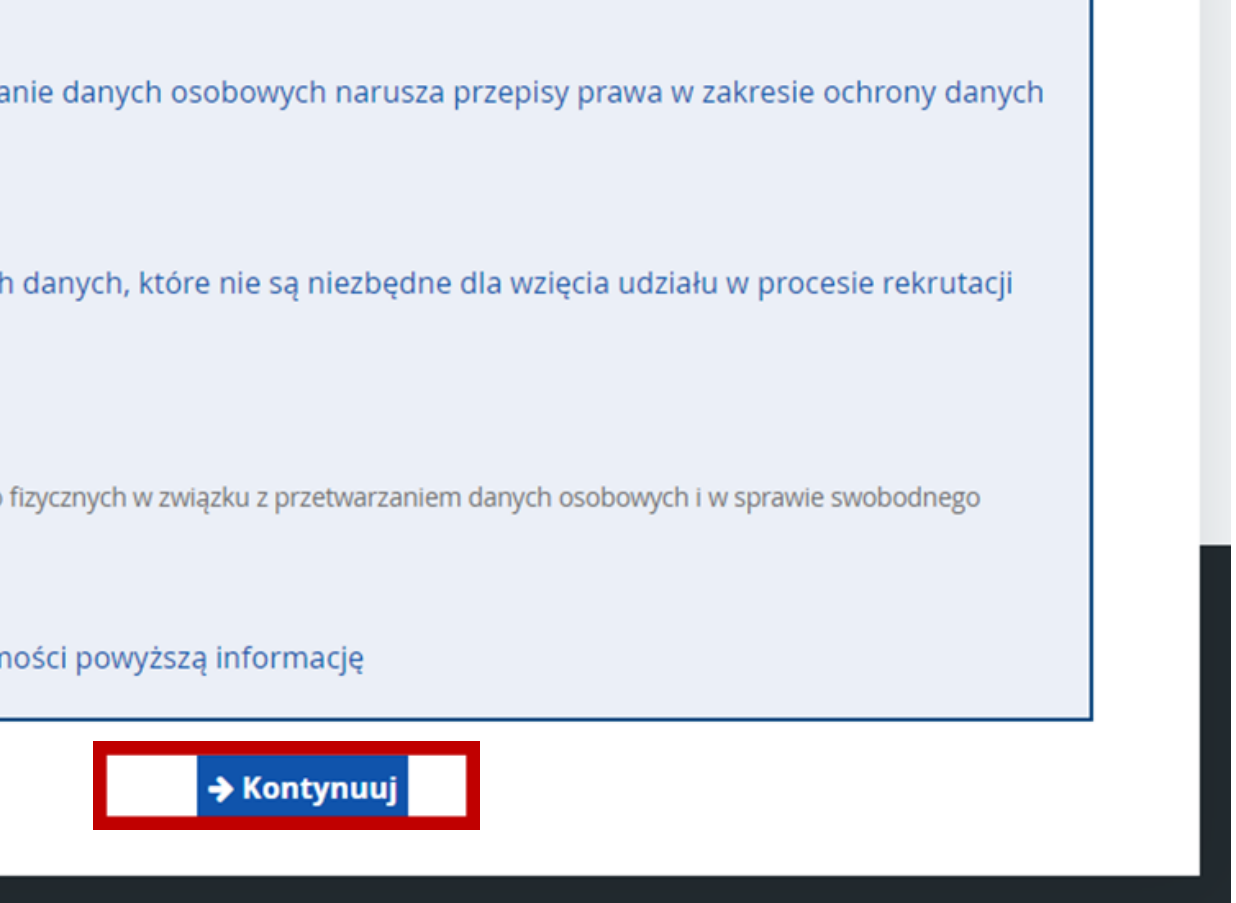

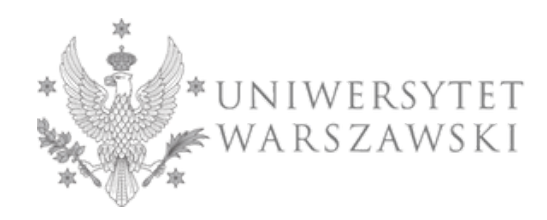

Następnie przechodzą Państwo do okna, w którym wyrażacie zgodę na przetwarzanie danych osobowych

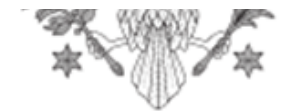

Aktu

# Utwórz konto

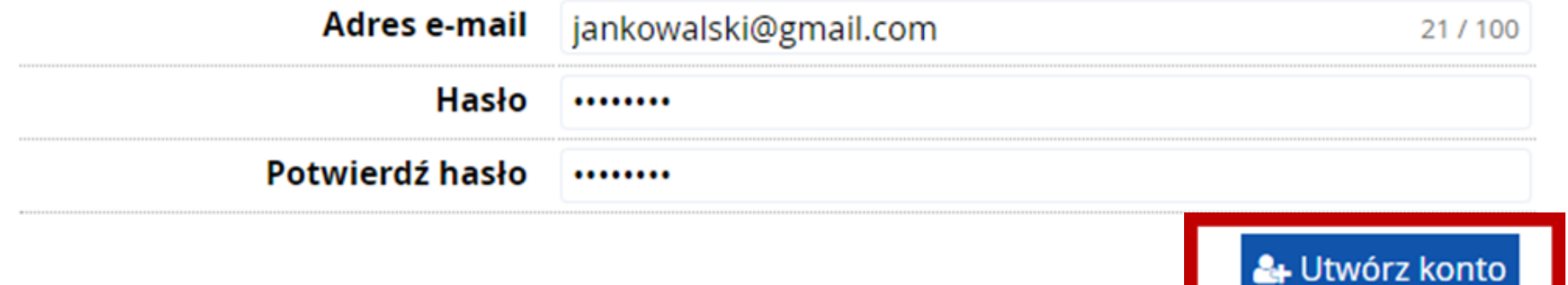

Wiadomość z linkiem aktywacyjnym została wysłana na adres: jankowalski@gmail.com

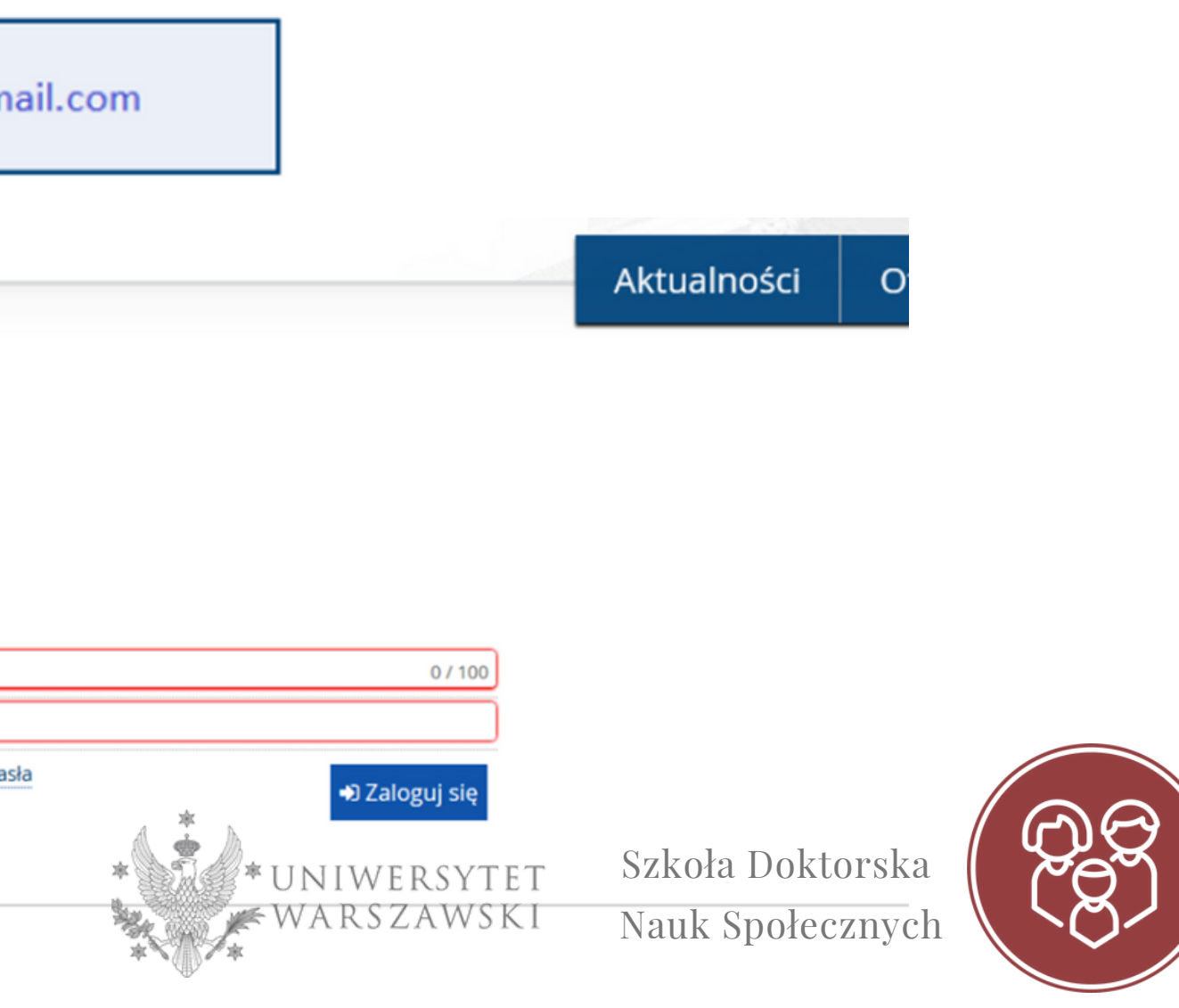

Aby utworzyć konto należy podać hasło i adres e-mail, na który zostanie przesłany link aktywacyjny. Należy go kliknąć, aby uaktywnić konto.

Po aktywacji konta wystarczy się zalogować, ponownie wpisując e-mail i hasło, a następnie przycisk "Zaloguj się"

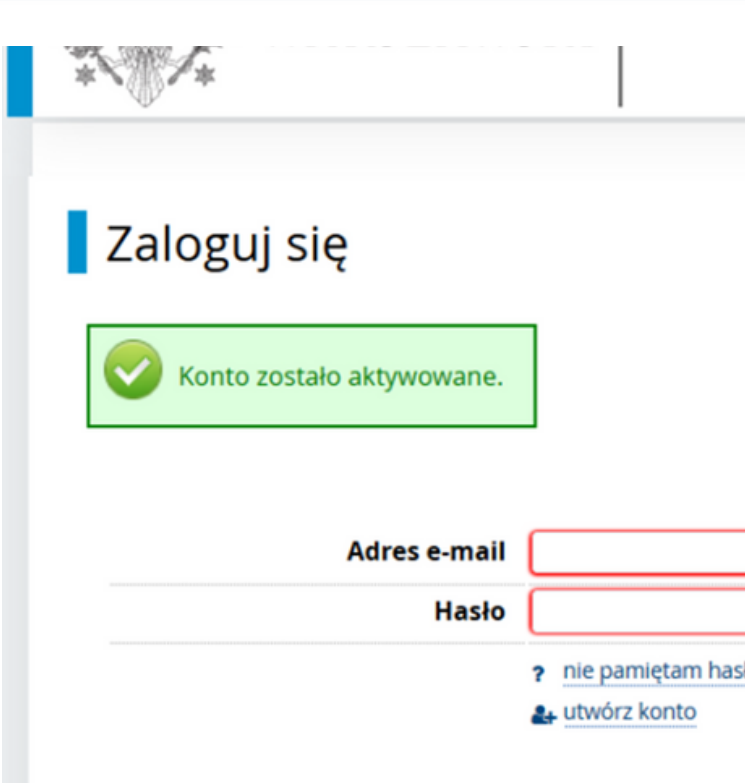

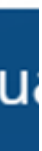

Szkoła Doktorska Nauk Społecznych

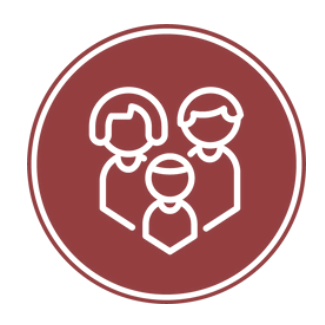

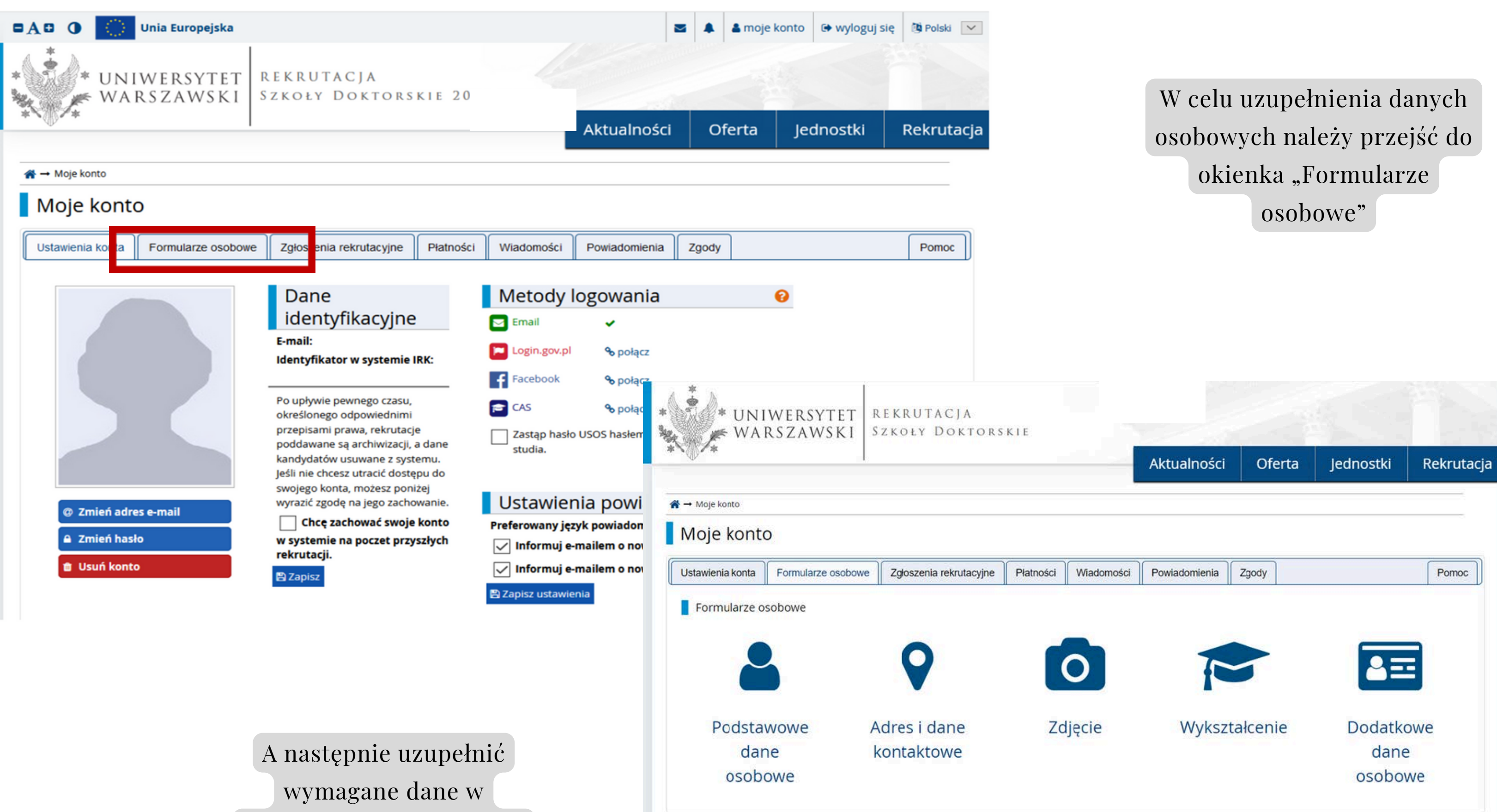

poszczególnych częsciach

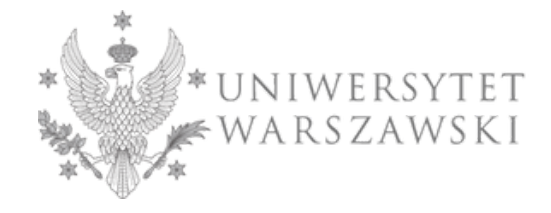

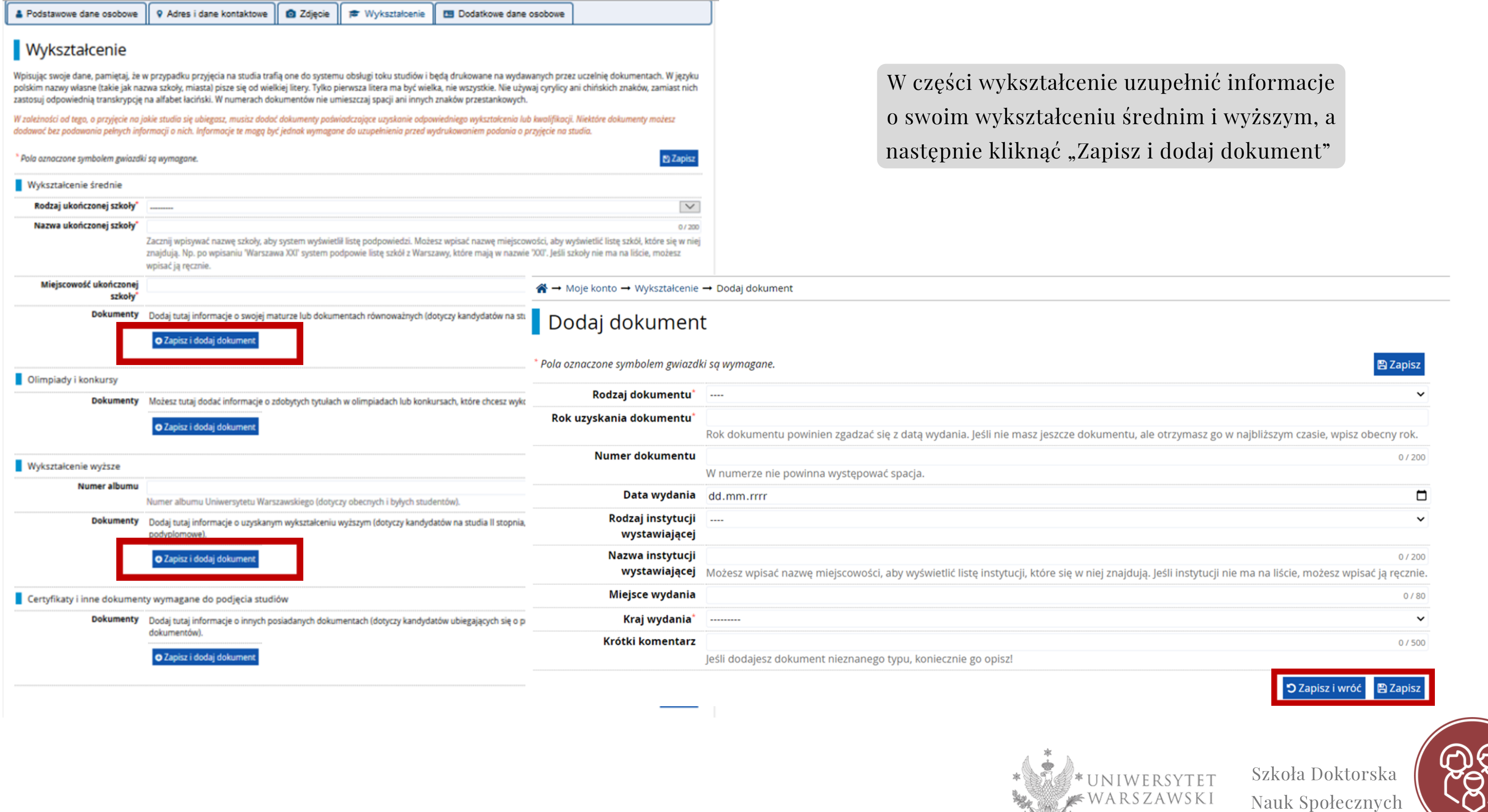

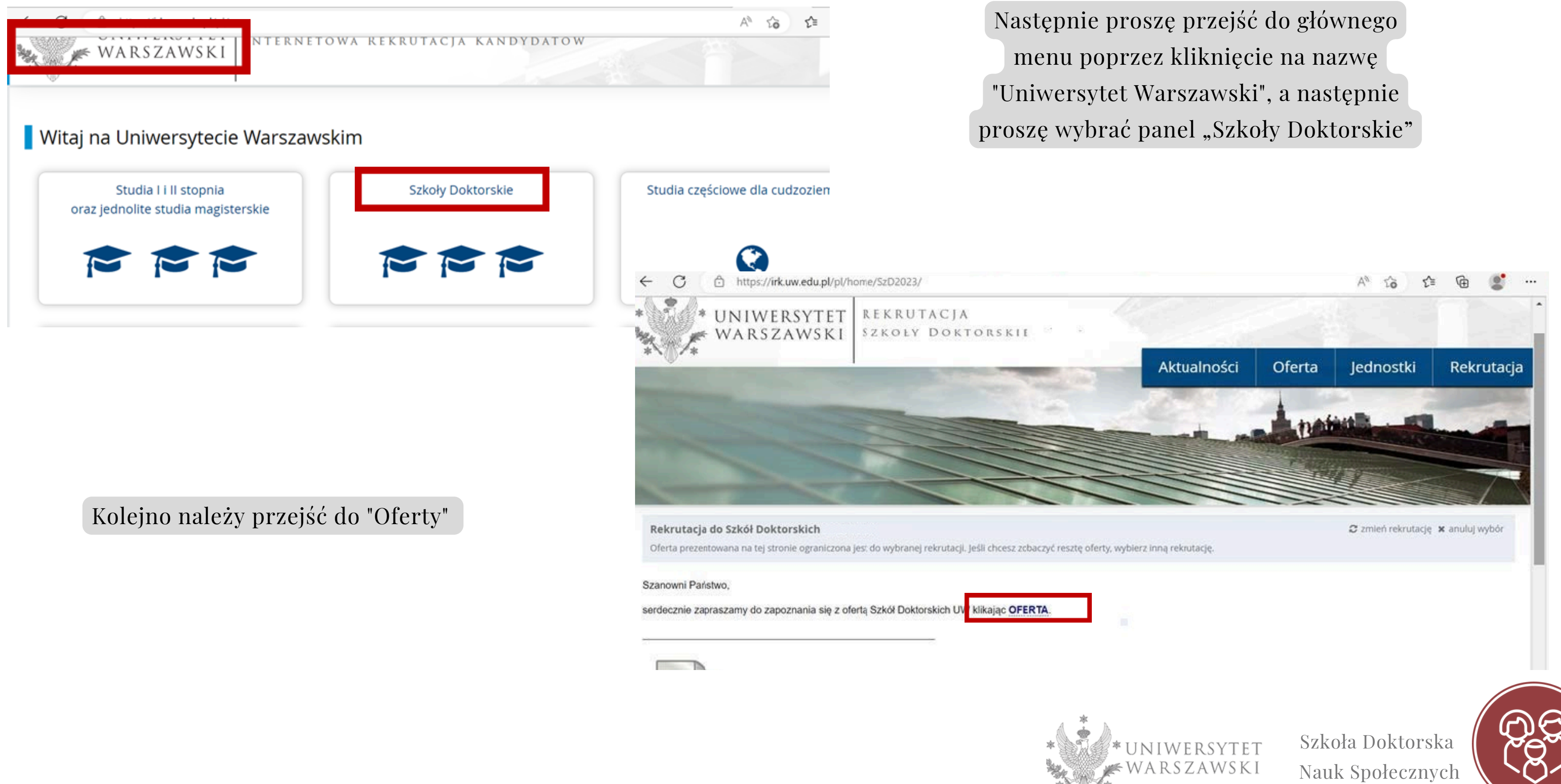

Szkoła Doktorska Nauk Społecznych

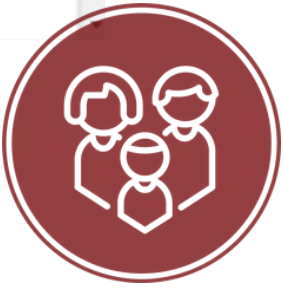

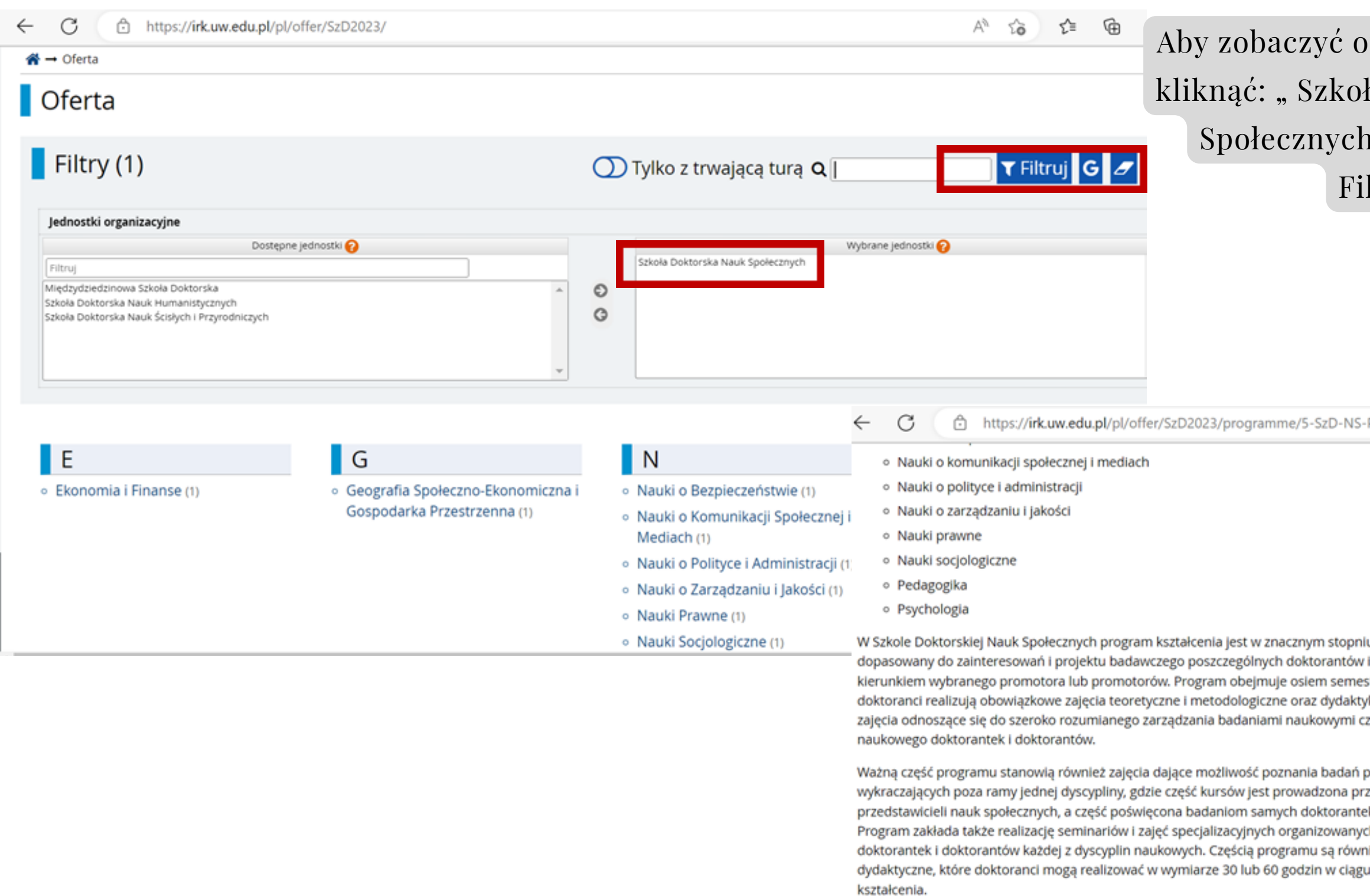

W celu zapisana się na studia należy kliknąć "Zapisz się"

#### **Kształcenie**

#### Program kształcenia

Kształcenie trwa 4 lata. Obejmuje zajęcia obligatoryjne oraz realizację indywidualnego planu badawczego,

## ofertę SDNS należy ła Doktorska Nauk " a następnie " ltruj"

## A następnie wybrać dyscyplinę, którą są Państwo zainteresowani

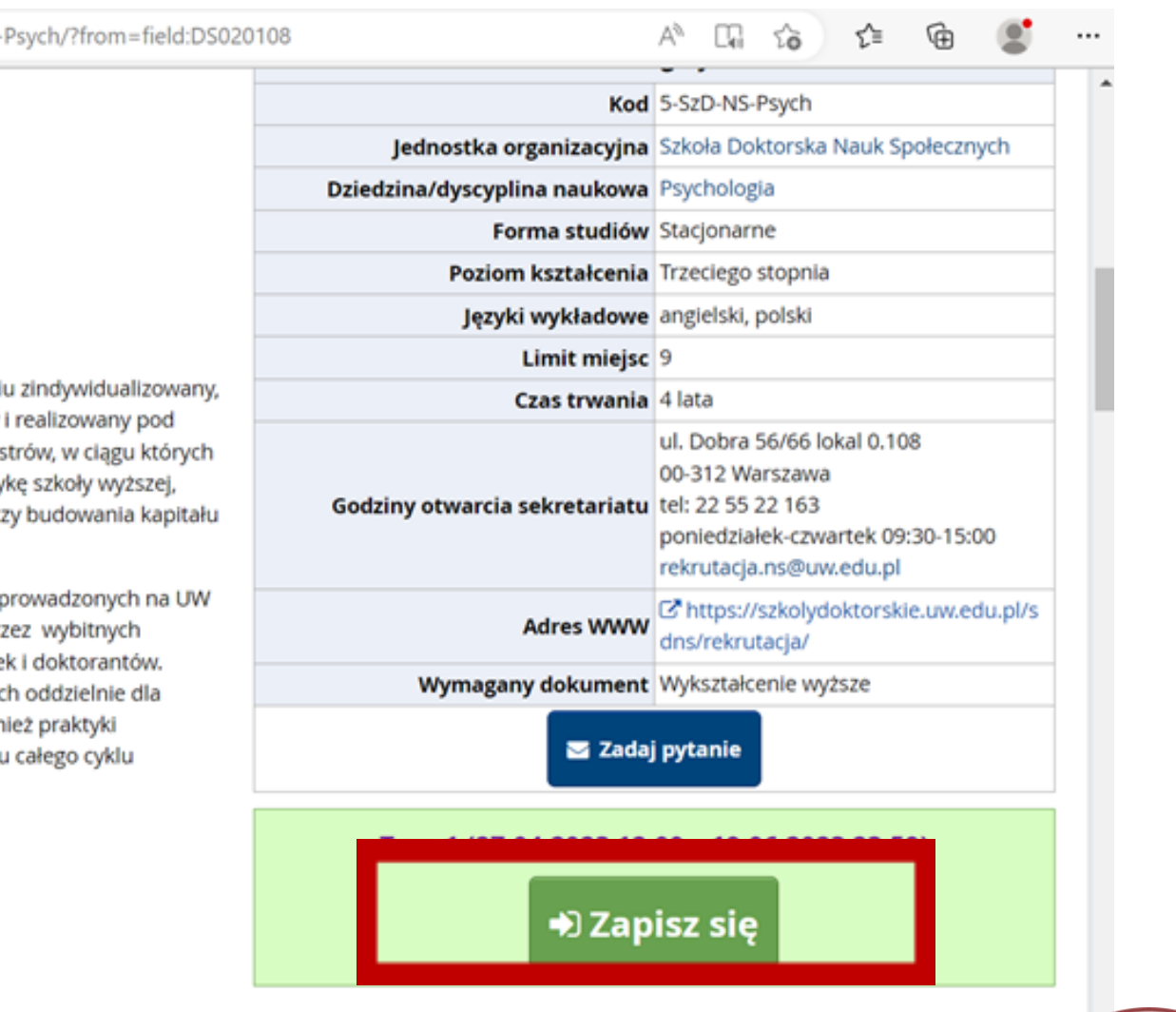

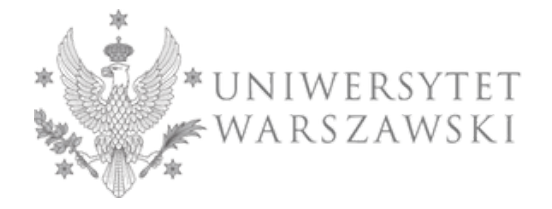

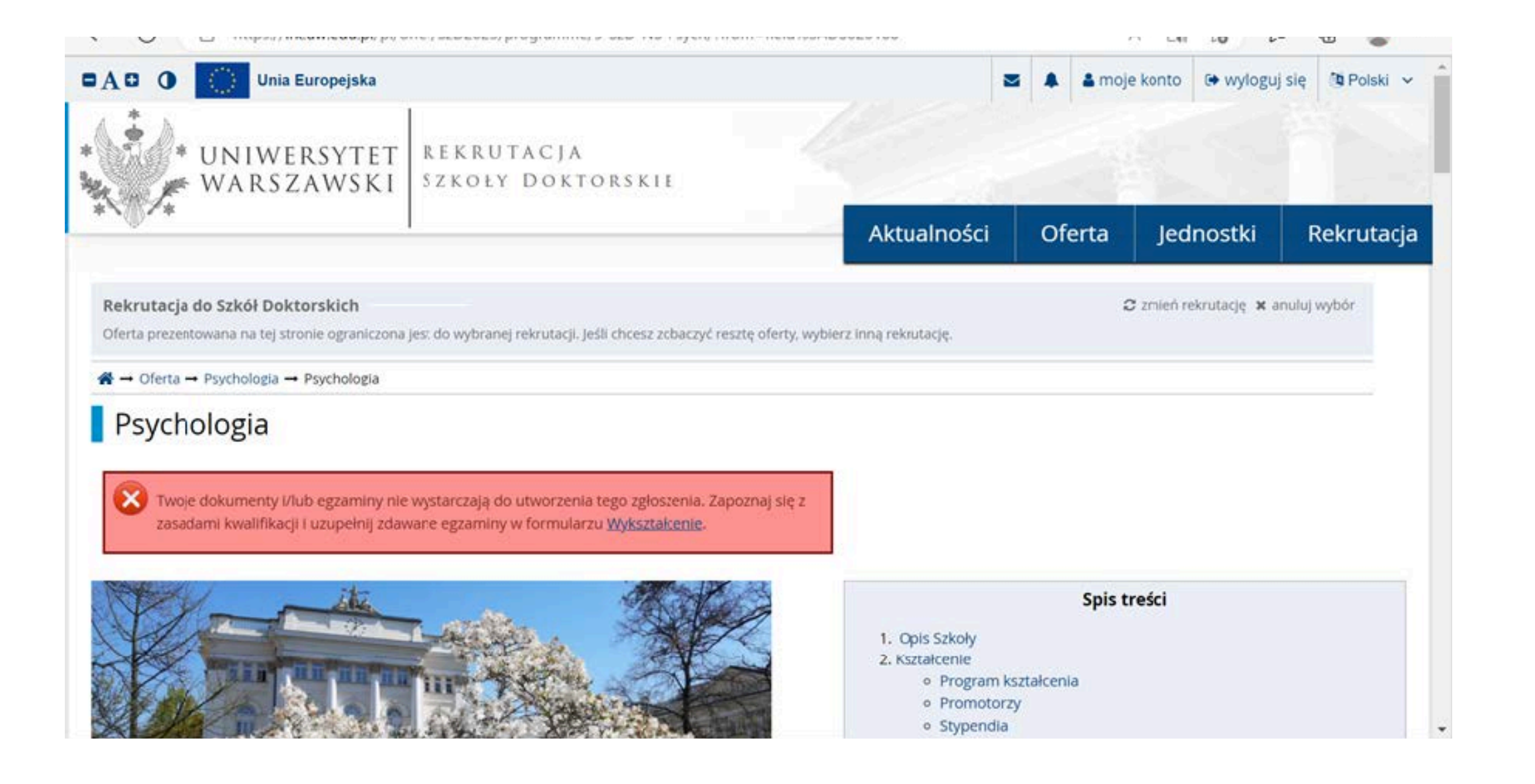

Może zdarzyć się, że niemożliwe będzie zapisanie się. Pojawi się komunikat dotyczący braków, które uniemożliwiają zapisanie się na wybraną dyscyplinę. W takiej sytuacji konieczne będzie ich uzupełnienie zgodnie z instrukcją w komunikacie.

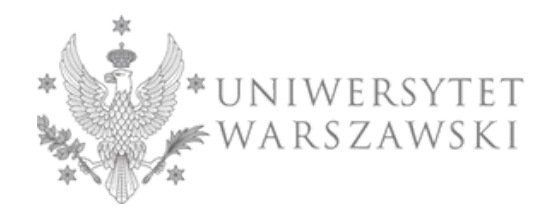

Szkoła Doktorska Nauk Społecznych

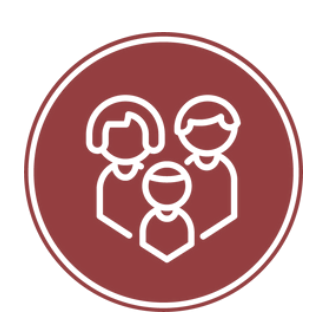

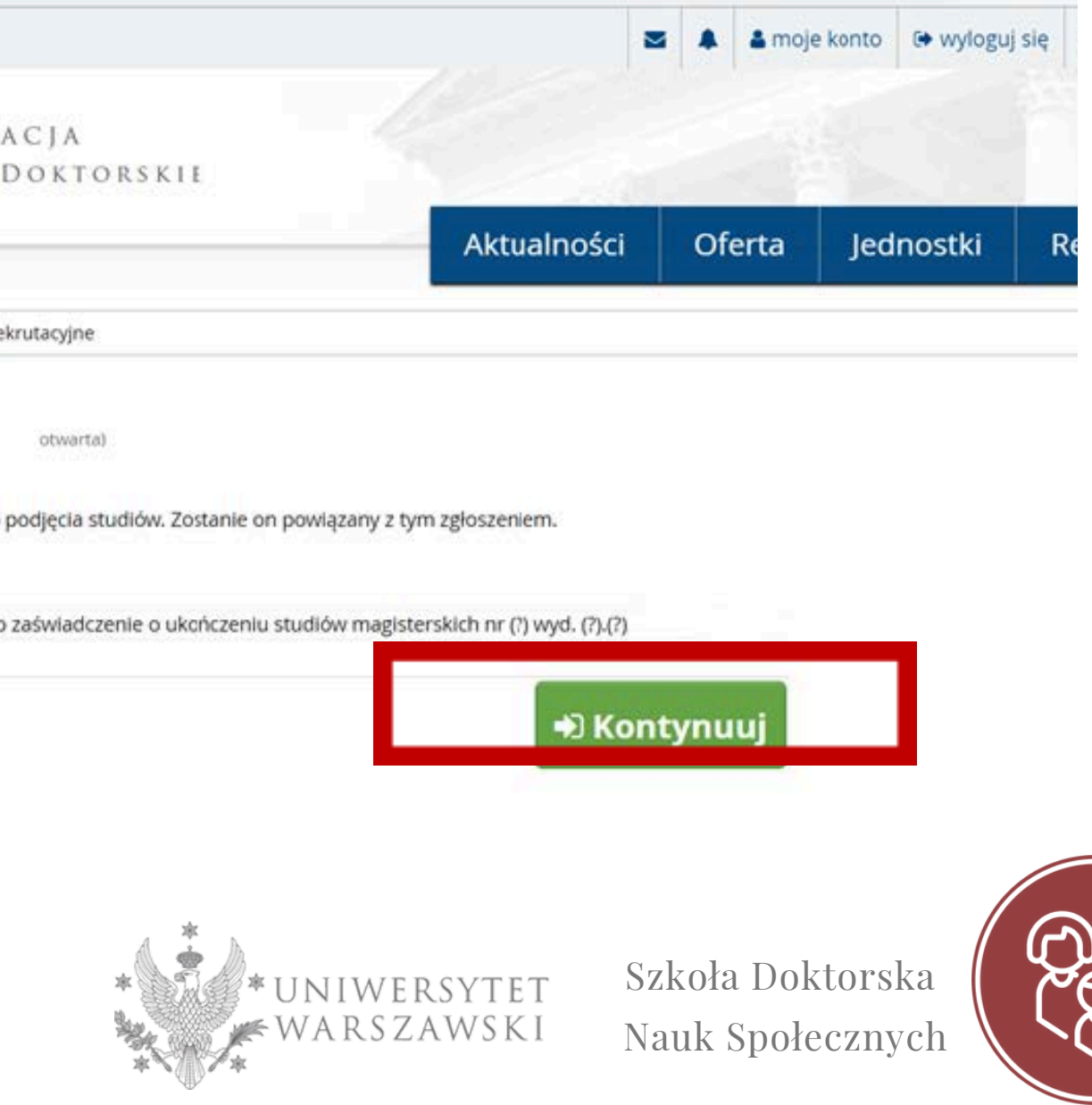

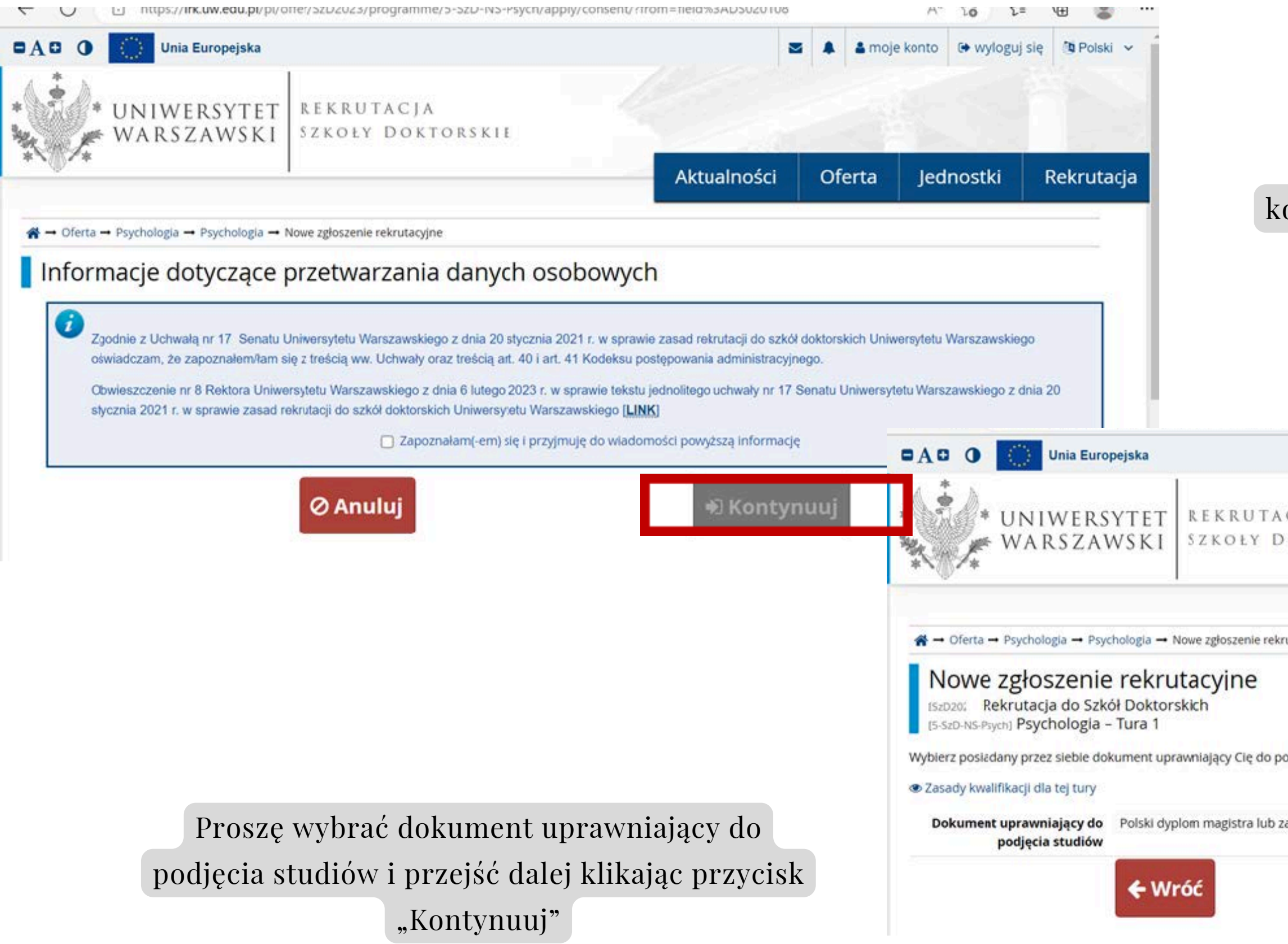

P wybraniu dyscypliny pojawi się omunikat, który należy zaakceptować i kliknąć przycisk "Kontynuuj".

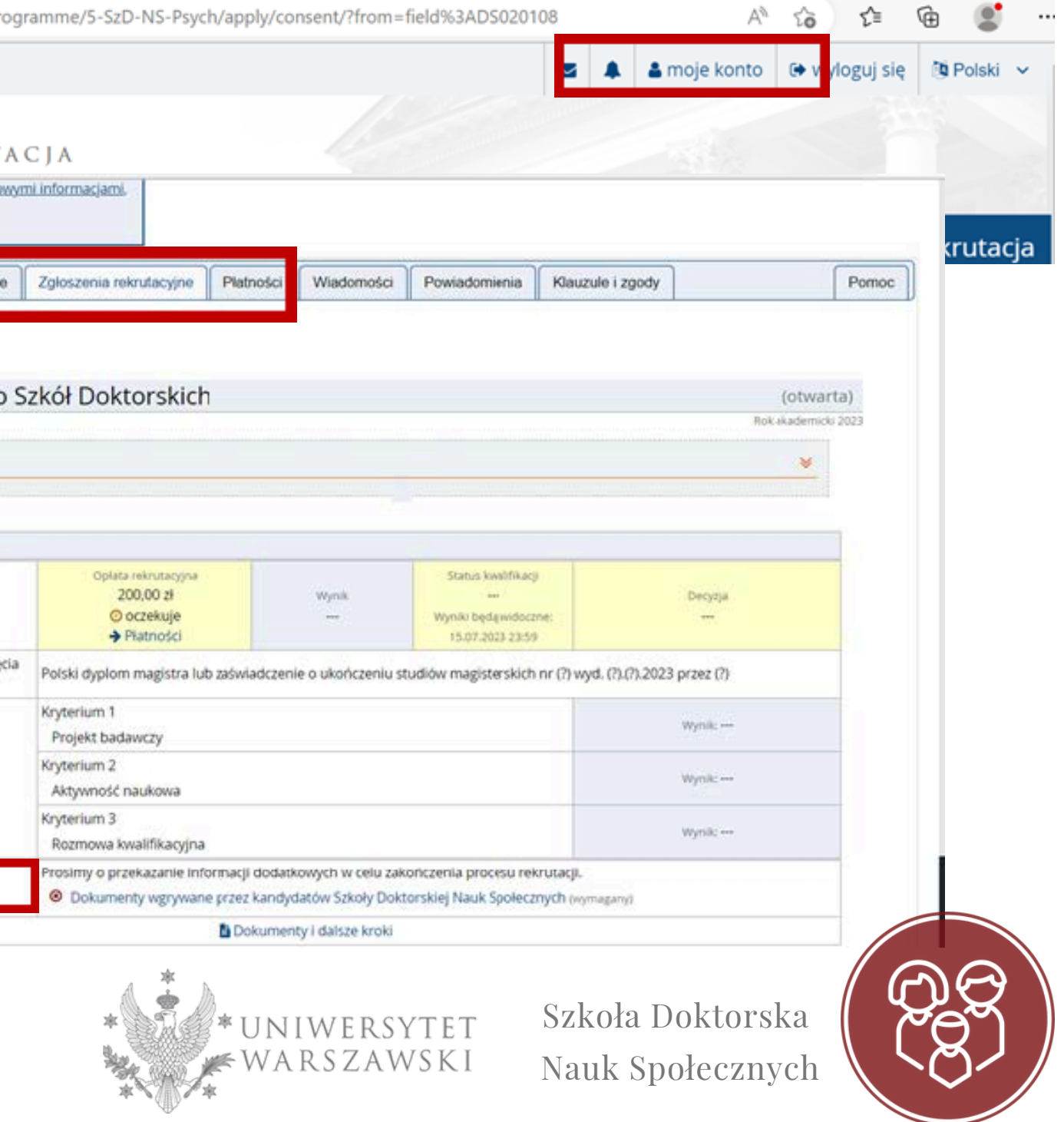

### Po pomyślnym utworzeniu zgłoszeniu w wybranej dyscyplinie pojawi się komunikat.

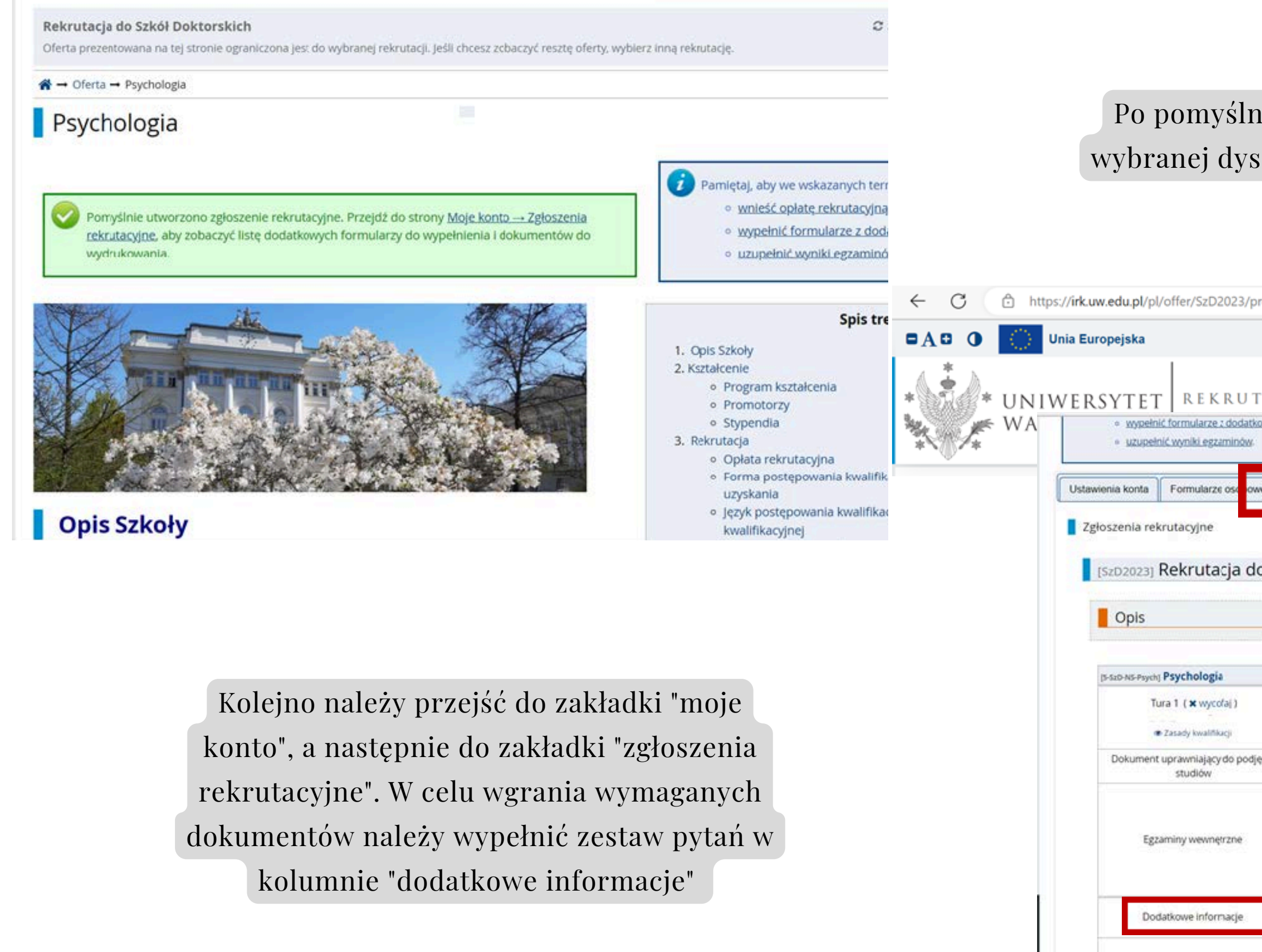

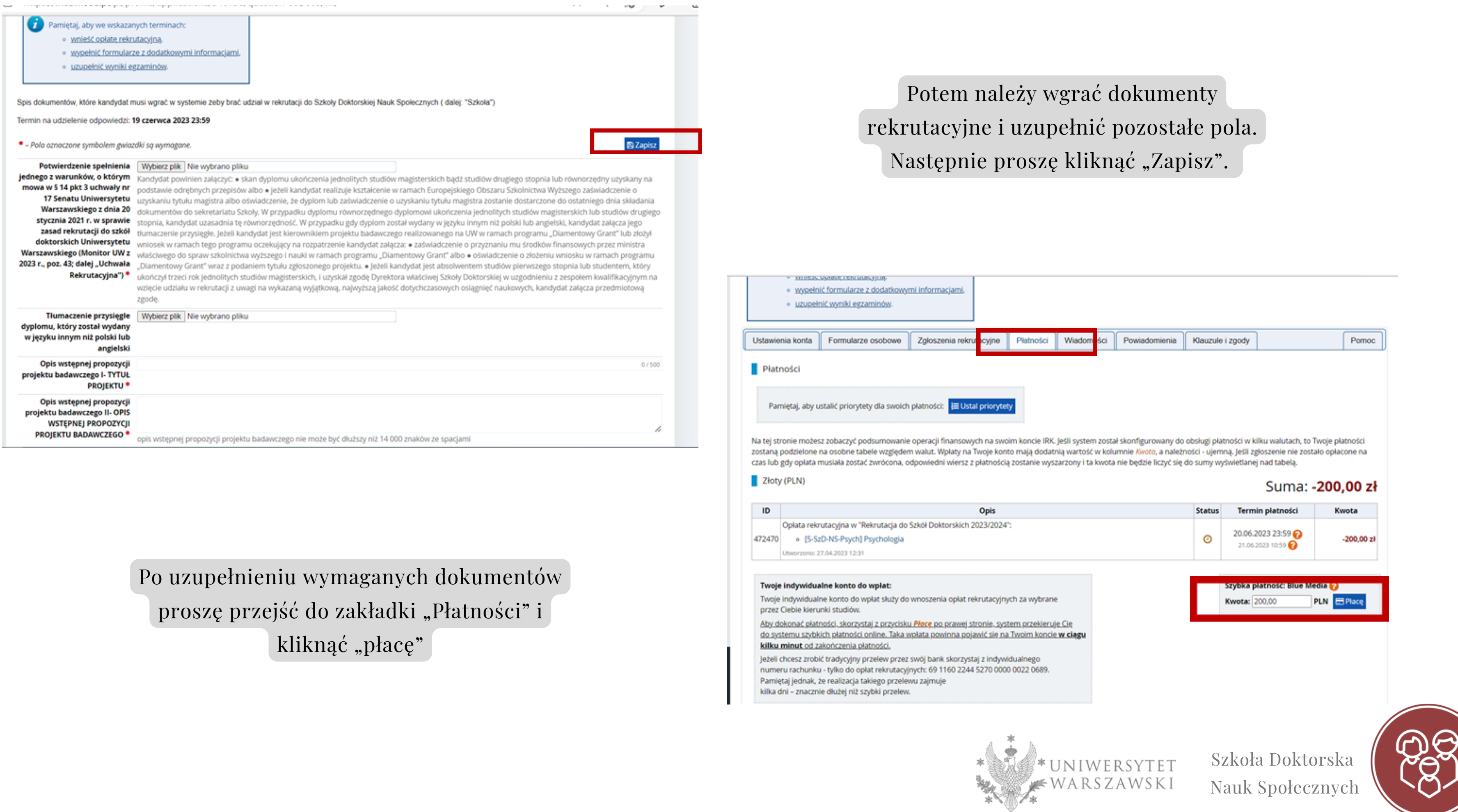

Sekretariat Szkoły Doktorskiej Nauk Społecznych Uniwersytet Warszawski ul. Dobra 56/66, lokal 0.108 00-312 Warszawa

> Szkoła Doktorska Nauk Społecznych

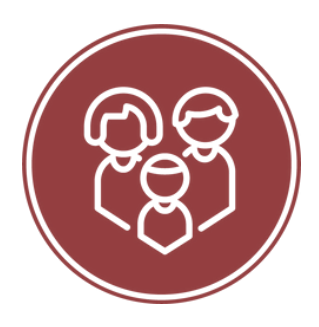

Sprawy rekrutacyjne E-mail: rekrutacja.ns@uw.edu.pl Telefon (Weronika Bednarska koordynator rekrutacji): 22 55 22 163

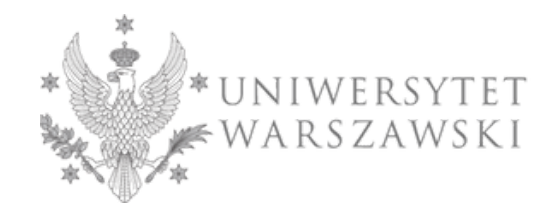